# Mjog platform - useful links and tips

#### **Getting started with Mjog**

First things first. You've received a username and password for the UK's most popular patient engagement platform and you're wondering what next.

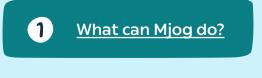

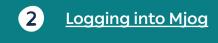

### Settings - navigating your way around

As an Mjog administor, you can tailor many aspects of our softwares functionality to suit your practice preferences.

The following links provide essential reading for anyone administrating Mjog at your practice.

- Message templates find editable and useful managed templates in this section of our platform
  - a. Reviewing / editing appointment reminder template
  - b. <u>Custom message for slot types</u> (i.e. Telephone Appointment)
  - c. When messages are sent
- 2. Clinic opt in / out preferences
- 3. Slot Type Exclusions
- 4. Friends and Family Test
- 5. Creating Mjog users

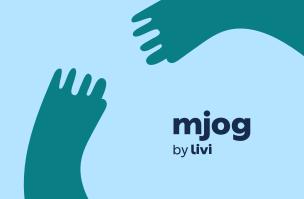

## **Messaging Patients**

Mjog enables you to communicate with patients in many ways. From automated appointment reminders, batch messages and chronic clinic management.

Use batch messages to save lots of time and money, reducing the need to send recalls and other mass messages. Notify an entire clinic in minutes that their appointment has been cancelled by using 'Now Messages'. And sending prescription request notifications couldn't be easier when using 'Quick Messages'. With Mjog there are so many possibilities.

- 1 How to send a Batch Message
- 2 How to cancel a clinic
- 3 How to send a 'Quick Text'

## **Help and Support**

We know that things don't always go to plan. Sometimes, we need extra help, or a quick reminder of how technology works. Each practice has a super user who can help you. Additionally, you can find answers to many questions here and useful information below.

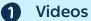

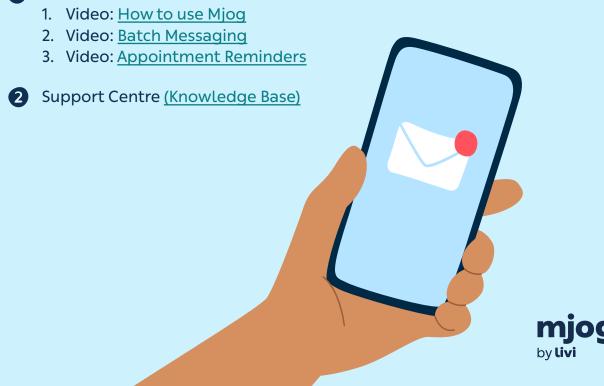